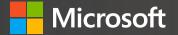

# The Inclusive Classroom Part 2

Troy Waller Accessibility Lead

a-trwall@microsoft.com

@hojusaram

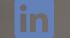

aka.ms/troyw

aka.ms/troyfb

"Our mission is to empower <u>every</u> person and every organisation on the planet to achieve more."

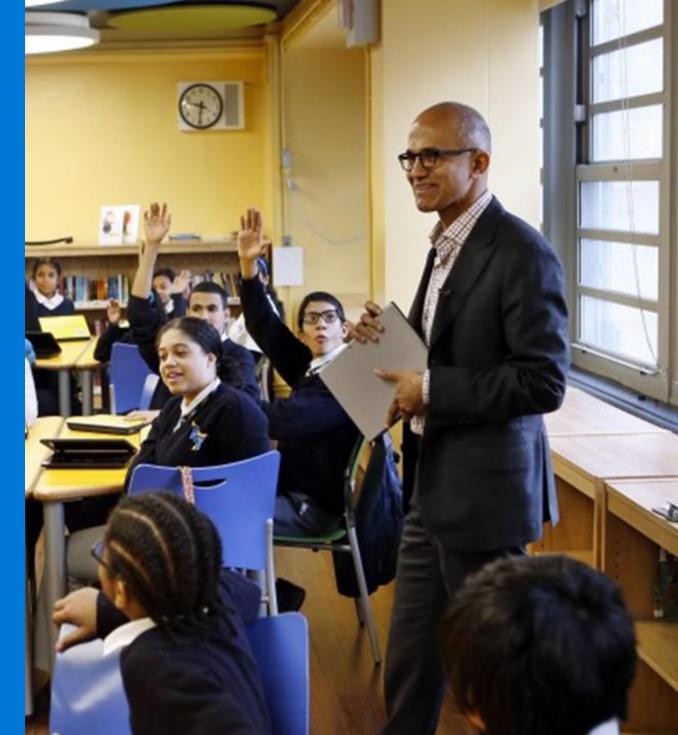

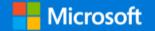

# Maths Support

♦

♦

♦

♦

♦

♦

♦

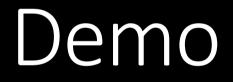

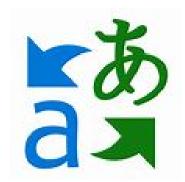

| ÷ | C 0 msmtc01.azurewebsites.net/chatRoom/Z92EU?token=Monwess                                                | Student & |
|---|----------------------------------------------------------------------------------------------------|-----------|
|   | Hey, is there anybody over here who has a copy of he rubric that are not using?                           |           |
|   | Okay. So you're all doing it individually.                                                                |           |
|   | So you're all doing it an individual project.                                                             |           |
|   | You are doing a good project.                                                                             |           |
|   | Do you between you and your partner you only<br>need to turn in one rubric? Do you have an extra<br>copy? |           |
|   | That's okay.                                                                                              |           |
|   |                                                                                                    |           |
|   |                                                                                                    |           |

## Microsoft Translator translator.microsoft.com

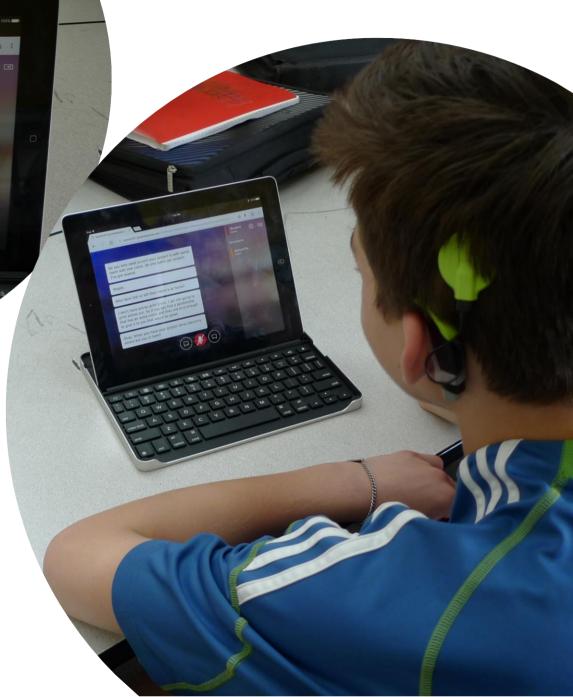

### How this works

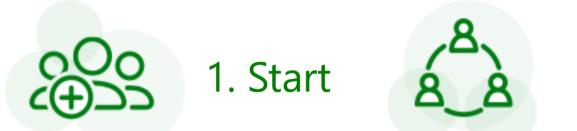

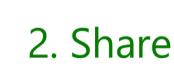

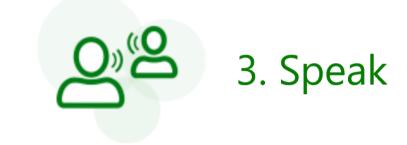

Click on "Start conversation", log in and enter your name and language. Share the conversation code with other participants, who can join using the Translator app or website Speak or type in your language to communicate with other participants in the conversation. Other participants will see your messages in their own language.

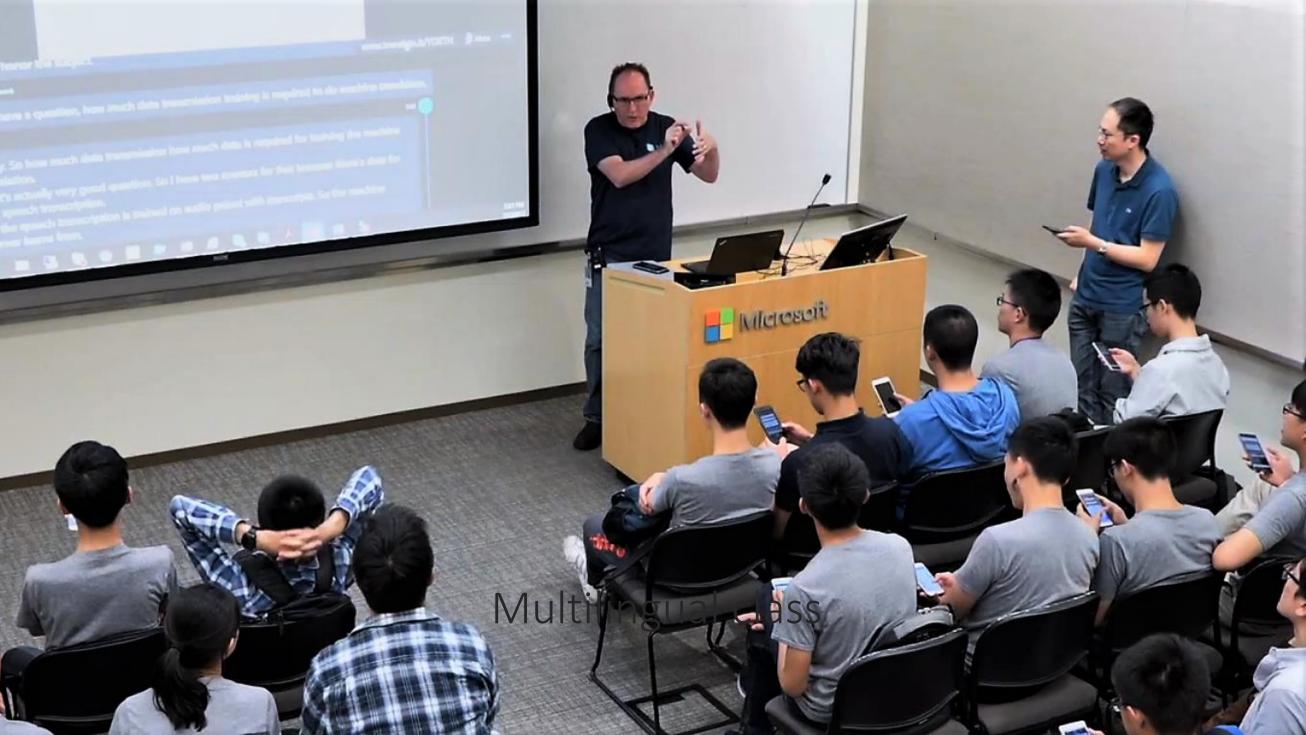

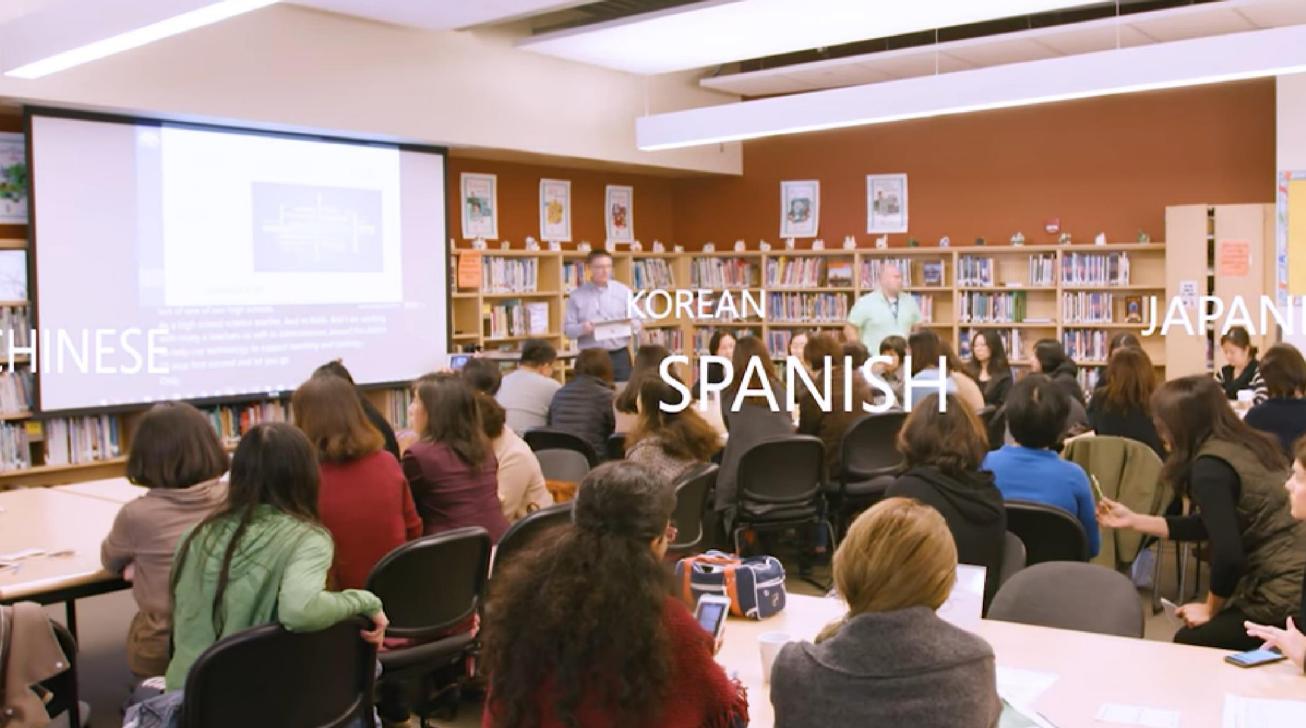

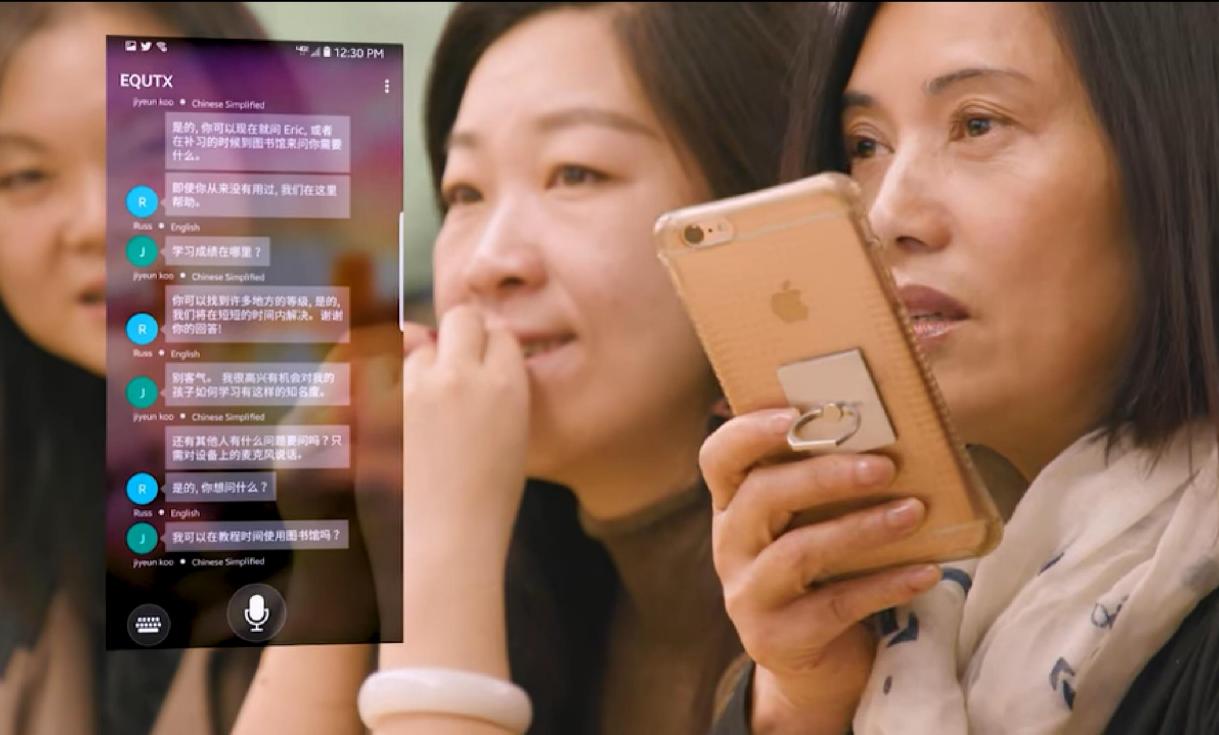

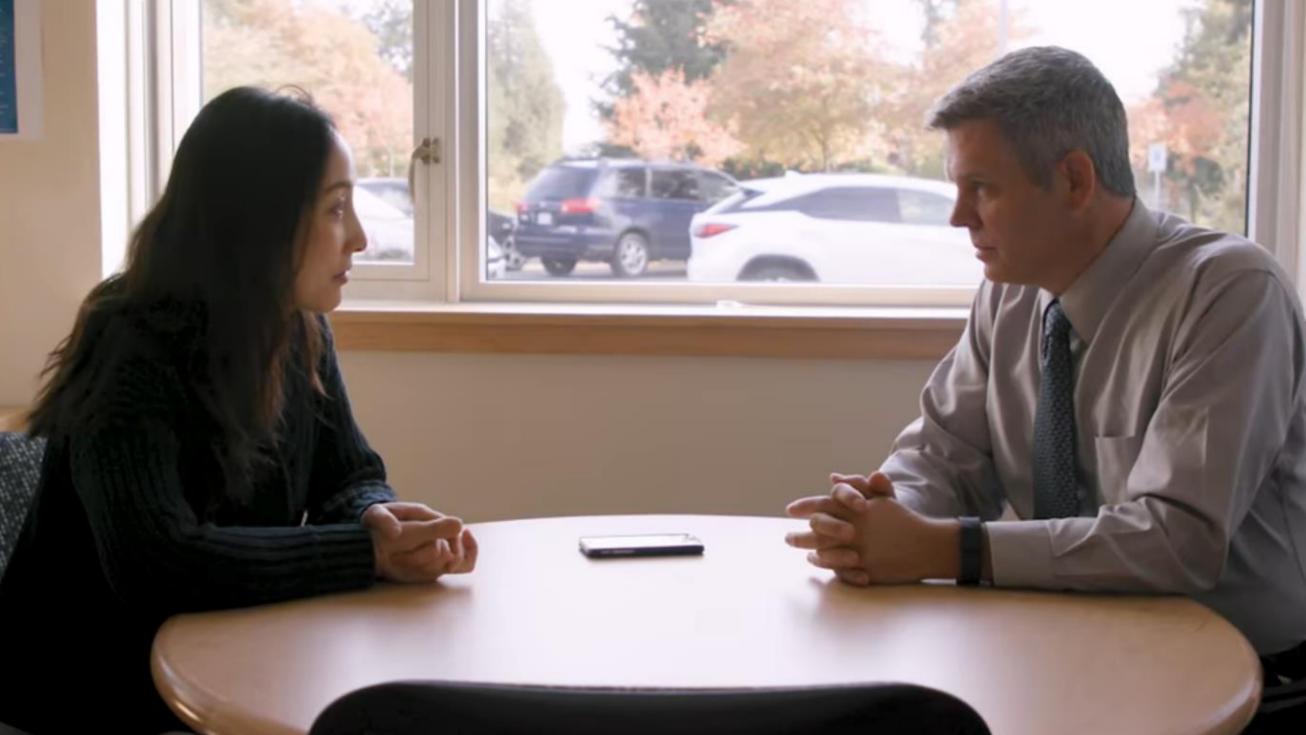

## Microsoft Translator

Smartphone apps for in-person, multi-device translation for two or more participants, speech or text

10 speech languages and 63 text languages

Up to 100 participants at the same time

Free Apps on iOS, Android, Windows UWP, PowerPoint and web.

https://translator.microsoft.com/help/education/

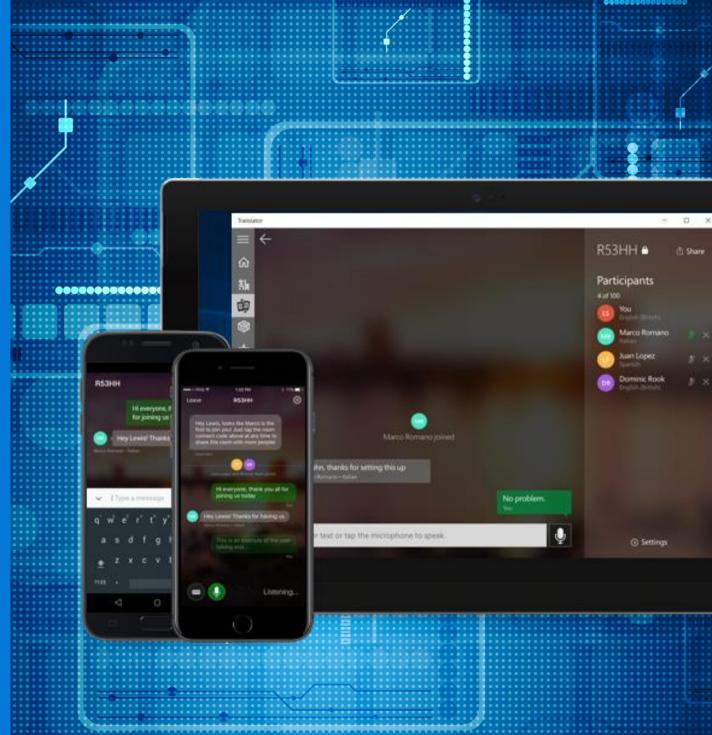

## Windows 10 Accessibility

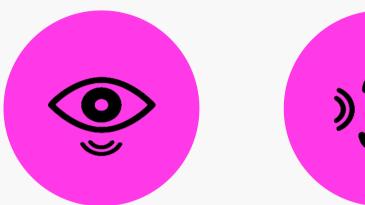

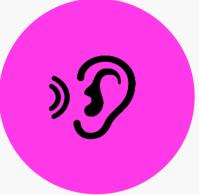

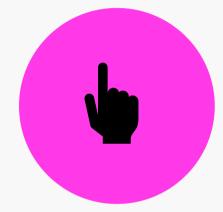

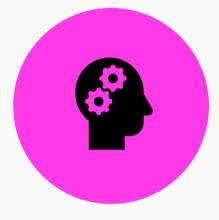

VISION Make your device easier to see or use without a screen. hearing Make your device easier to hear or use without sound. physical

Make your device easier to use of you have limited reach or strength.

### cognition

Make it easier to focus and get things done with Windows.

## www.microsoft.com/en-au/Accessibility/windows

## Make your PC easier to use - Windows 10 Ease of Access

Windows Settings

|              |                                                                 |                  | Find a setting                                                 |   | Q                                                                    |          |                                                            |
|--------------|-----------------------------------------------------------------|------------------|----------------------------------------------------------------|---|----------------------------------------------------------------------|----------|------------------------------------------------------------|
|              | <b>System</b><br>Display, sound, notifications,<br>power        |                  | <b>Devices</b><br>Bluetooth, printers, mouse                   |   | <b>Phone</b><br>Link your Android, iPhone                            |          | <b>Network &amp; Internet</b><br>Wi-Fi, airplane mode, VPN |
| <u>F</u>     | <b>Personalization</b><br>Background, lock screen, colors       |                  | <b>Apps</b><br>Uninstall, defaults, optional<br>features       | 8 | <b>Accounts</b><br>Your accounts, email, sync,<br>work, other people | 色,<br>A字 | Time & Language<br>Speech, region, date                    |
| $\bigotimes$ | <b>Gaming</b><br>Game bar, captures,<br>broadcasting, Game Mode | ( <sup>1</sup> 7 | <b>Ease of Access</b><br>Narrator, magnifier, high<br>contrast | 0 | <b>Cortana</b><br>Cortana language, permissions,<br>notifications    | A        | <b>Privacy</b><br>Location, camera                         |

Update & Security Windows Update, recovery, backup

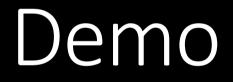

Accessibility

Ű

Windows Office

Office Conformance Reports

Public Policy

Assistive Technologies

Support News

## Microsoft accessibility

There are no limits to what people can achieve when technology reflects the diversity of everyone who uses it.

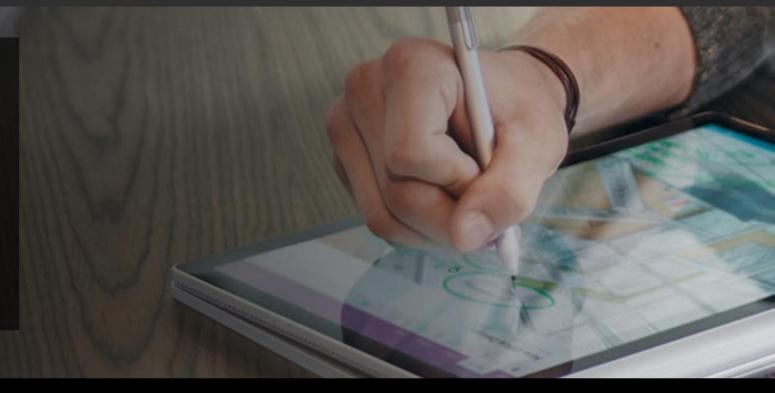

Connect with us in person today or anytime through our support and feedback channels.

## **Contact the Disability Answer Desk**

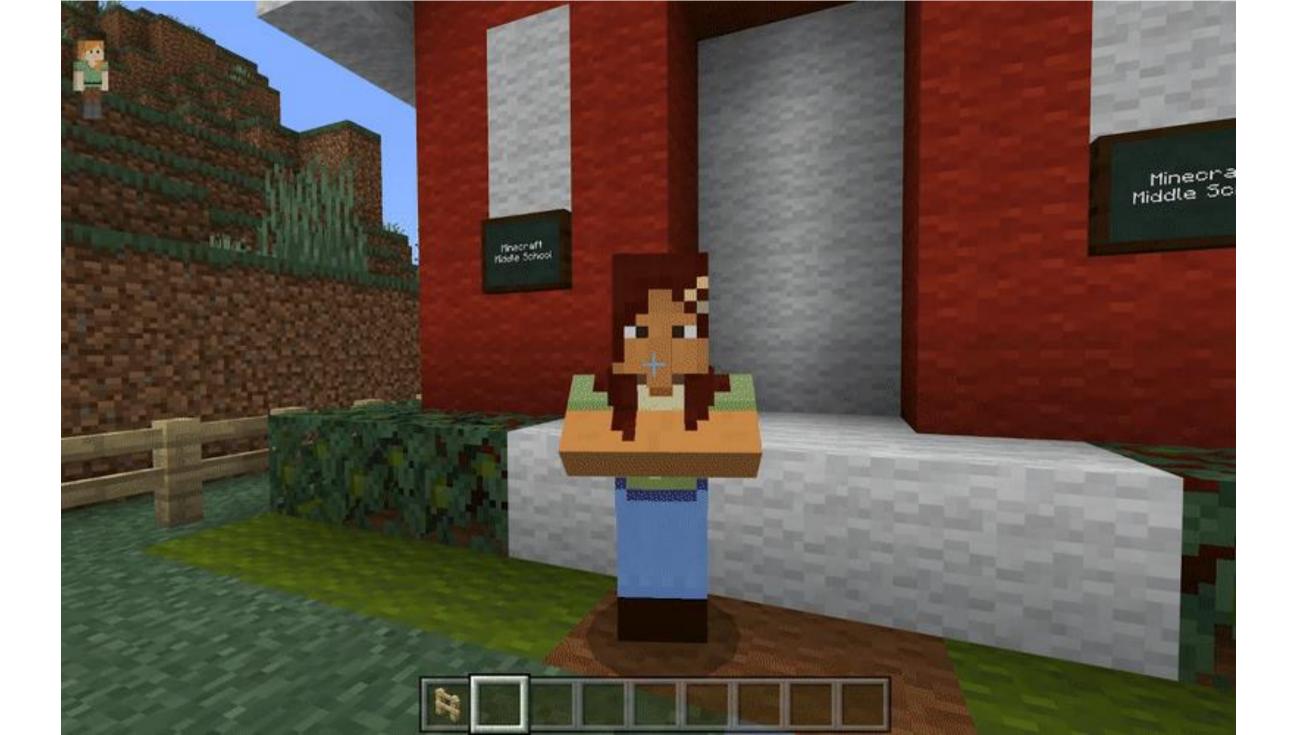

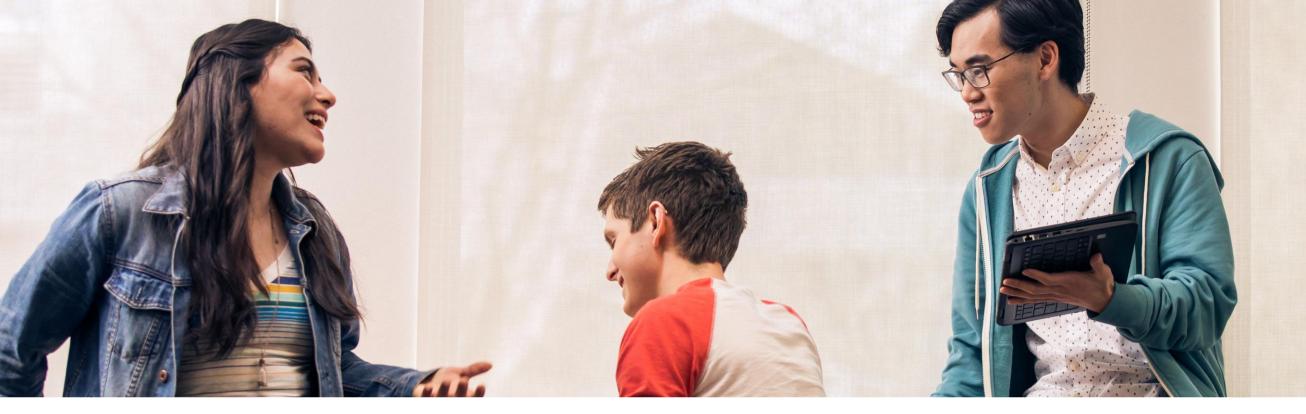

Get the Inclusive Classroom IT Deployment Guides http://aka.ms/InclusiveDeployment

### Empowering every student with Microsoft Education

All students can achieve more when they have access to the right tools.

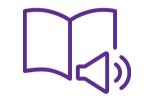

Learning Tools

Assist with comprehension, fluency, and decoding

Word, OneNote, Outlook Web Access, and Edge A

Word Prediction

Save typing time and word input with predictive text in multiple languages

Windows 10

T

Dictate

Use voice to dictate directly into documents

Word, Excel, PowerPoint, OneNote, Outlook abc

Editor

Write easy-to-read documents

Word, Excel, PowerPoint, OneNote, Outlook

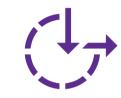

Ease of Access

Make accessibility easier to discover, learn, and use

Vision, hearing, mobility, cognition

Accessibility tools improve outcomes

Teachers are better able to support academic improvement for all students with tools that enable inclusive teaching.

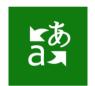

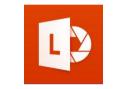

Microsoft Translator

Get real-time subtitles and translations of text, websites, pictures, and voice Office Lens

Digitise whiteboard or blackboard notes and convert them to Microsoft Word, PowerPoint, or PDF

Accessibility Checker

Make sure your Word, PowerPoint, and Excel documents are accessible

Automatic alt text Using AI, Microsoft Translator will automatically provide image descriptions

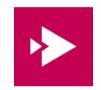

Microsoft Stream Get automatic

transcriptions of audio or video recordings

# Redefine what's possible in *your* institution

We would love you to spread the word about the Microsoft 365 Inclusive Classroom and tell:

- Students
- Lecturers and Tutors
- Student Support Staff
- Support Professionals
- Institution Decision-makers
- Families and Carers

We invite you to continue discovering how to use technology to personalise learning and empower those around you.

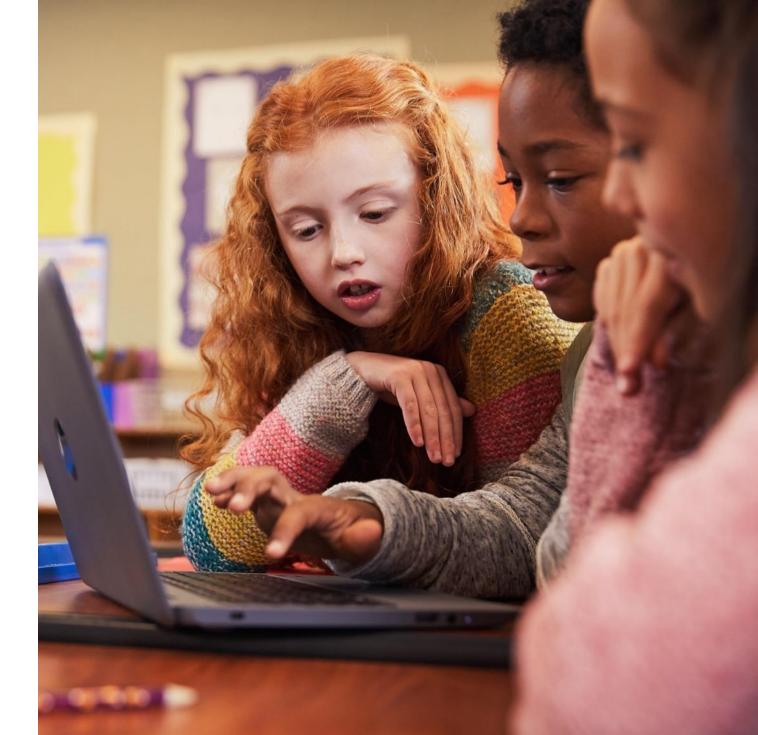

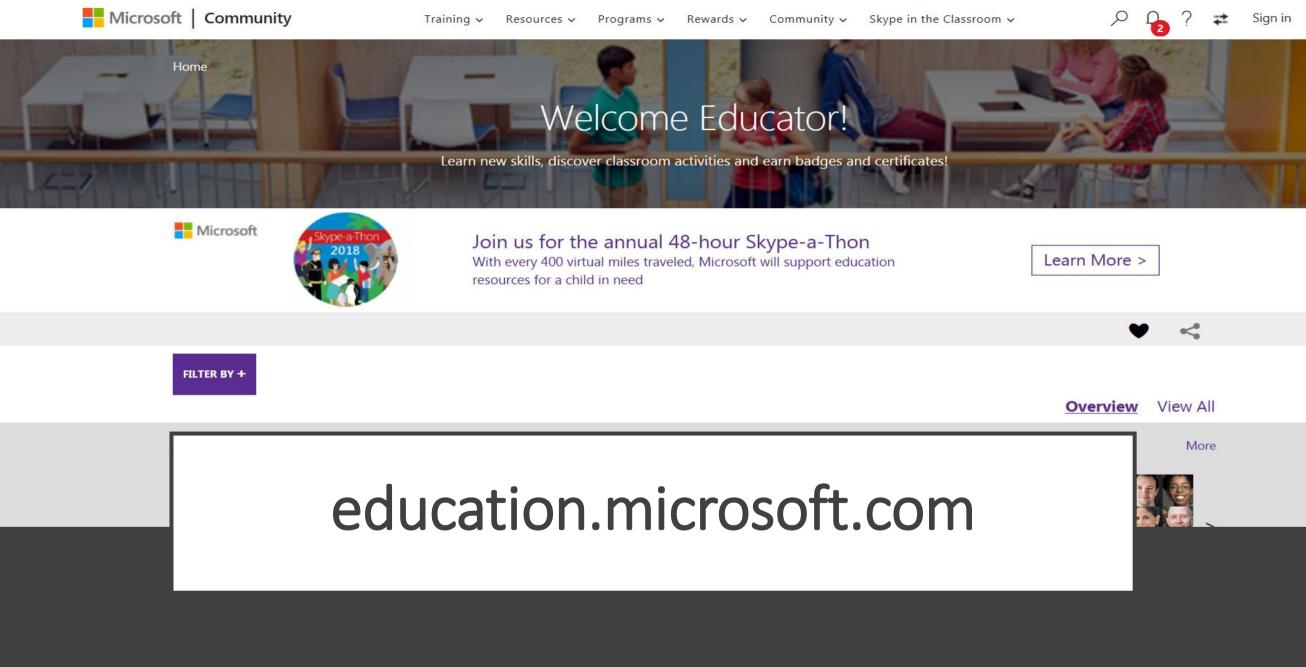

**Click here to access** 

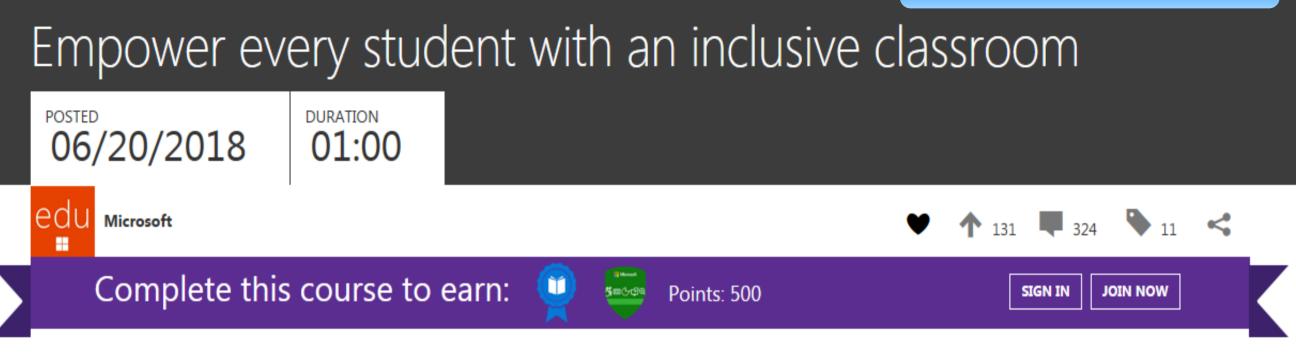

### Description

This course is designed for educators of all subject areas who want to empower students to utilize tools to unlock their full potential by addressing a diversity of needs.

- Practice creating an accessible and personalized experience in Windows 10 and Office 365
- Learn the tools and apps available to create accessible content
- Understand the importance of personalizing the learning device

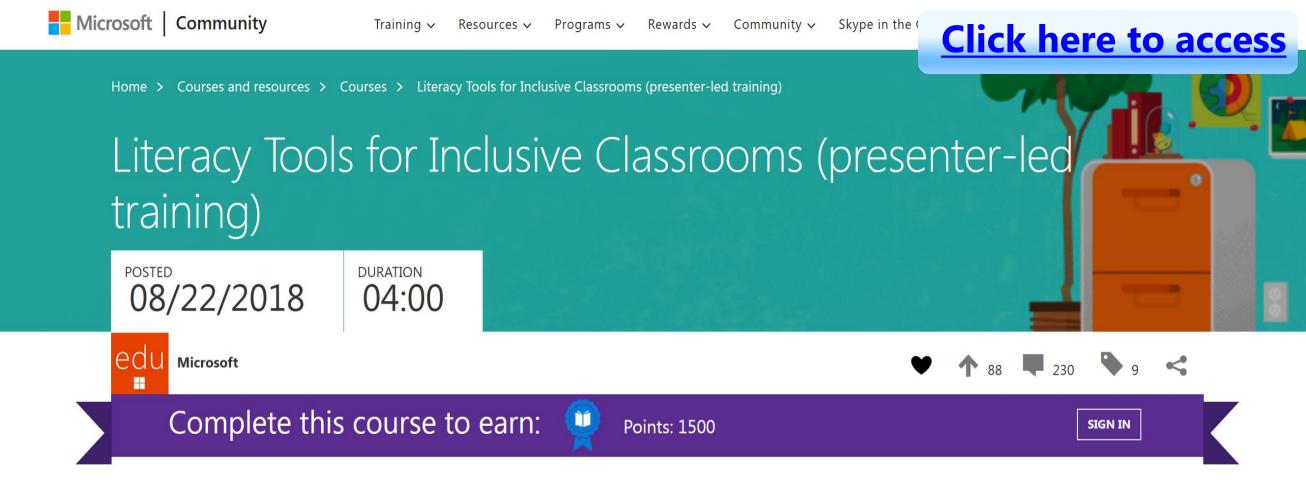

#### Note

The materials included in this course are designed for face-to-face trainings within your school, district, or school system. If you are a teacher, school leader, or staff development professional, download these adaptable materials to conduct your own teacher-facing instruction. After you deliver this training, ask participants to visit this page at https://aka.ms/LiteracyToolsTraining, sign in, and take the quiz at the bottom to earn 1500 points with the Microsoft Educator Community.

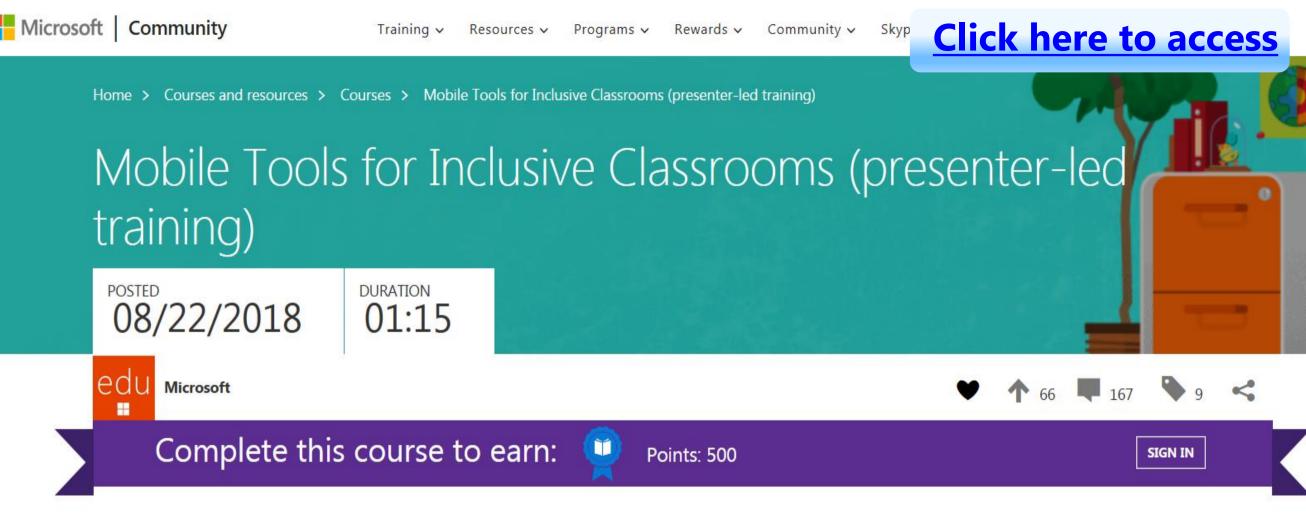

### Note

The materials included in this course are designed for face-to-face trainings within your school, district, or school system. If you are a teacher, school leader, or staff development professional, download these adaptable materials to conduct your own teacher-facing instruction. After you deliver this training, ask participants to visit this page at https://aka.ms/MobileToolsTraining, sign in, and take the quiz at the bottom to earn 500 points with the Microsoft Educator Community.

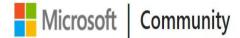

Training V Resources V Programs V Rewards V Community V Skype in the (

### **Click here to access**

Home > Courses and resources > Resources > Helpful links for Microsoft's inclusive classroom experiences

## Helpful links for Microsoft's inclusive classroom experiences

# POSTED 01/18/2019

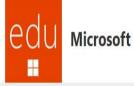

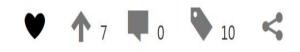

This page pulls together lots of tools and resources to help you get the most out of Microsoft's inclusive tools for the classroom.

### Disability Answers Desk

Microsoft Accessibility YouTube Channel

<u>Give Your Feedback</u>

### @MSFTEnable

The Invisible Opportunity (e-book)

The Ability Hacks (e-book)

## Achieving more with accessibility – Inclusion in Action series

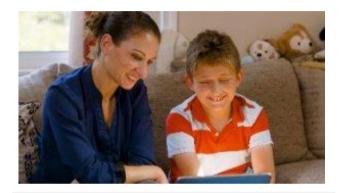

<u>Andrew</u>, a young boy who read for the first time with Learning Tools.

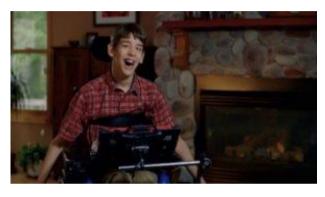

<u>Justin</u>, a young man who uses Office 365 to communicate with the world.

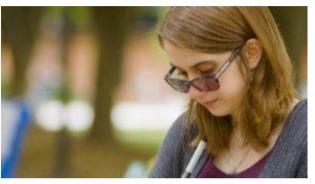

<u>Veronica</u>, a student with low vision who created a perfect Sway.

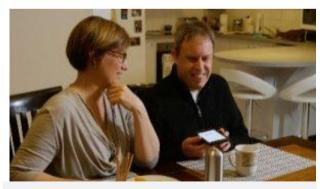

<u>Cameron</u>, a university lecturer who believes it is an exciting time to be a blind person with Seeing AI.

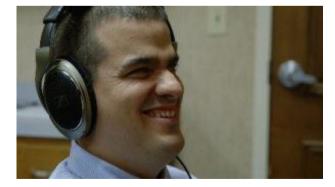

Jack, a teacher who shows students what is possible with Office 365 and Narrator.

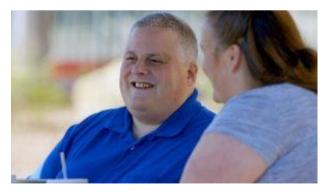

<u>Steve</u>, who navigated a medical crisis with OneNote to access printed documents.

# Stay connected...

a-trwall@microsoft.com

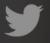

@hojusaram

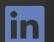

aka.ms/troyw

aka.ms/troyfb